## Internet. Mit Sicherheit! Dr.-Gessler-Str. 20 (CHIAS support@genias.net

Dr.-Gessler-Str. 20 93051 Regensburg

www.genias.net

**5** and the set of  $\sim$  100  $\mu$   $\sim$  100  $\mu$ 

7) — 1

## Schnellewelle.de - Kurzanleitung

Ihre schnellewelle.de-Funkantenne im Überblick:

- 1 Außenantenne (Empfangseinheit inkl. Masthalterung)
- 2 Netzwerkkabel (Standard 15 m)
- **3** POE-Adapter (=Stromadapter)
- 4 Stromkabel

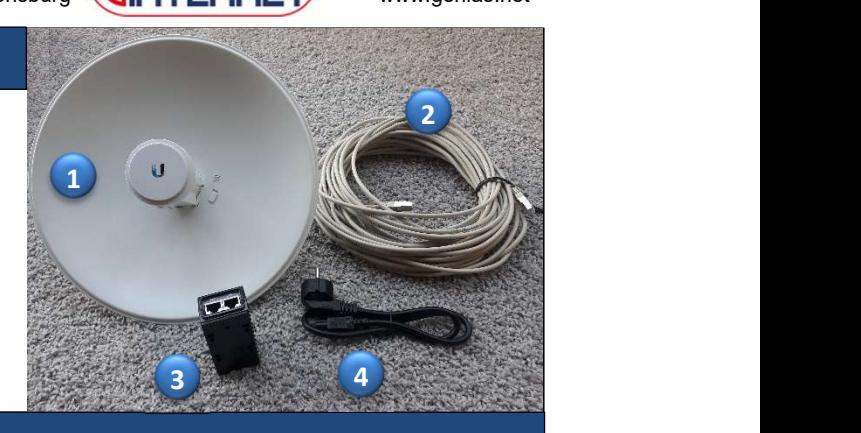

## Montage

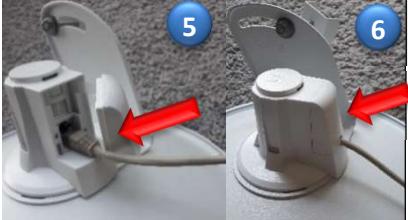

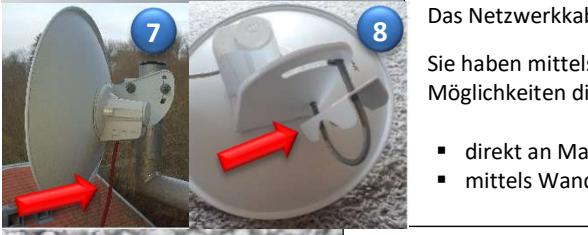

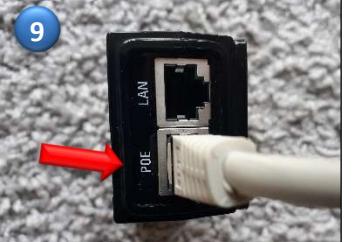

- Antennenanbringung ( Achten Sie auf dem sicheren Sitz der Außenantenne!) 6 5
	- Stecken Sie das Netzwerkkabel in die Netzwerkbuchse der Antenne schließen Sie die Öffnung wieder sorgfältig 6

Zum Anbringen der Außenantenne ist die direkte Sichtverbindung zum Verteiler zwingend erforderlich.

**B** Das Netzwerkkabel muss senkrecht nach unten verlaufen  $\boxed{7}$ . 7) до селото на селото на селото на селото на селото на селото на селото на селото на селото на селото на селото на

Sie haben mittels der integrierten Halterung/beigefügten Rohrschelle (8) die Möglichkeiten die Antenne zu befestigen: 8 die 15de jaar van die 1ste jaar van die 1ste jaar van die 1ste en 1ste jaar van die 1ste jaar van die 1ste e<br>Gebeure

- direkt an Masten (z.B. an der Stange einer vorhandenen Satanlage)
- mittels Wandhalter / Winkelstange am Mauerwerk bzw. Hauswand

Verbindung Netzwerkkabel und POE-Adapter ( Achten Sie bei der Verlegung des 9 Netzwerkkabels, dass es weder eingequetscht wird, noch eine Knickstelle aufweist!)

- Verlegen Sie das Netzwerkkabel von der Außenantenne bis zum Standplatz Ihrer Fritz!Box bzw. Ihres PCs.
- Bei einer evtl. Wanddurchführung benötigen Sie eine Lochgröße von ca. 1cm.
- Verbinden Sie das Ende des verlegten Netzwerkkabels (liegt jetzt im Haus-Innenbereich), mit dem POE-Adapter "Buchse POE" 9

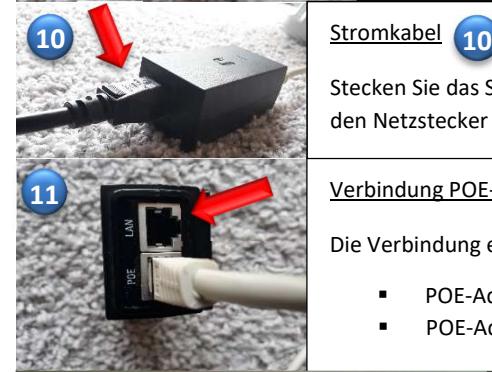

10

Stecken Sie das Stromkabel in die entsprechende Buchse des POE-Adapters und anschließend den Netzstecker in die Steckdose.

11) Verbindung POE-Adapter mit Ihrer FritzBox bzw. direkt mit Ihrem PC

Die Verbindung erfolgt mittels eines LAN-Kabels (im Lieferumfang der Fritz!Box enthalten):

- POE-Adapter (Buchse LAN) → FritzBox ( Buchse LAN 1) oder
- POE-Adapter (Buchse LAN)  $\rightarrow$  PC ( Netzwerk-Schnittstelle) 11

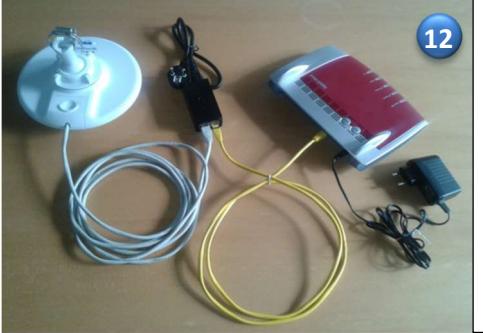

## 12 Montage abgeschlossen

 $\overline{\phantom{a}}$ 

- Haben Sie den POE-Adapter an Ihre Fritz!Box angeschlossen, müssen Sie nun noch Ihren PC mit der Fritz!Box verbinden. (Weitere Informationen dazu entnehmen Sie bitte der Bedienungsanleitung Ihrer Fritz!Box.)
- Haben Sie den POE-Adapter mit Ihrem PC verbunden, müssen Sie auf Ihrem PC folgende Netzwerkeinstellungen auswählen:
	- "IP-Adresse automatisch beziehen"
	- "DNS-Serveradresse automatisch beziehen"

Dies entspricht den Voreinstellungen (=default-Werte) Ihres PCs.

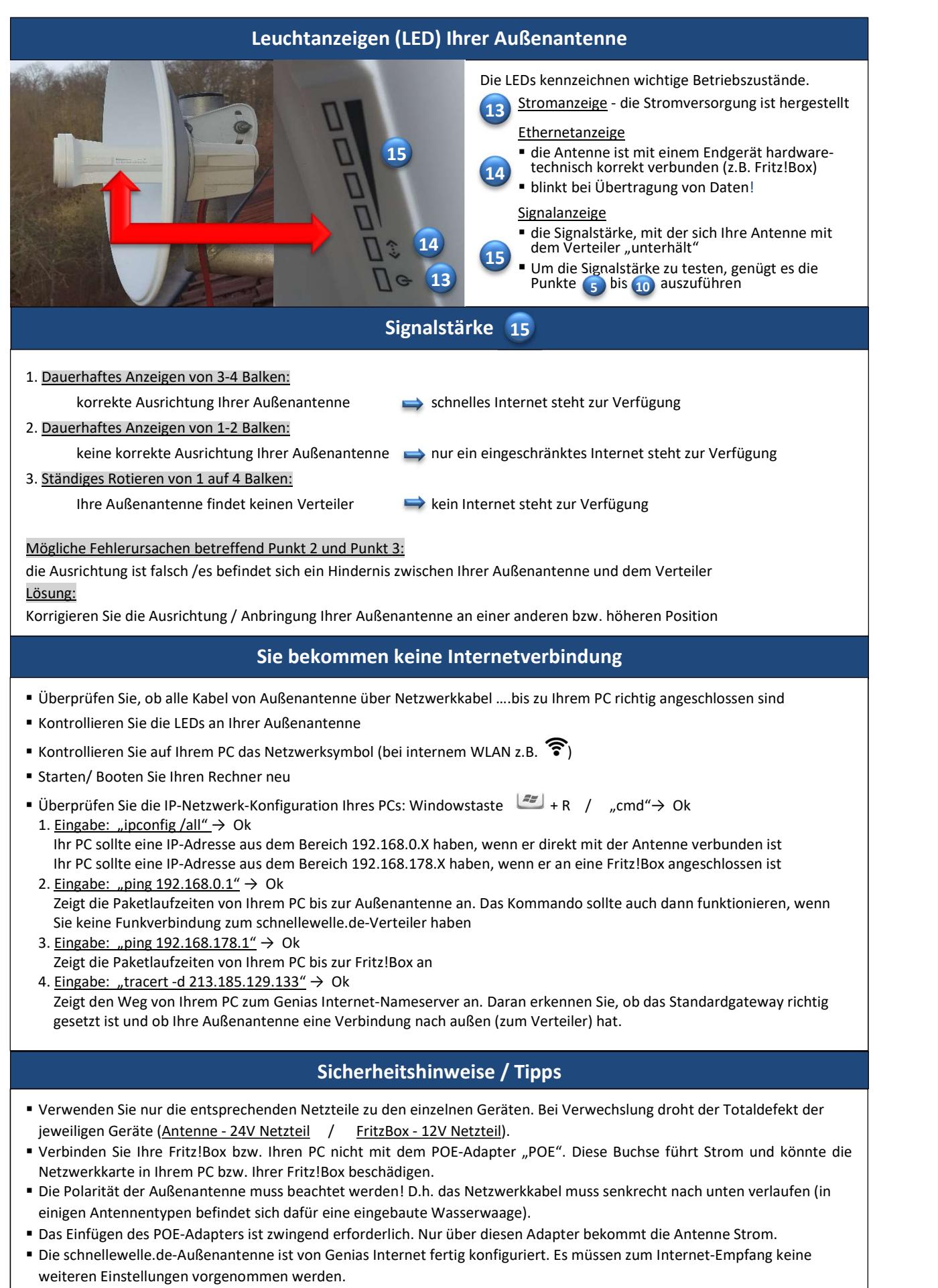

Das Öffnen, Anbohren bzw. Beschädigen einer Antenne führt automatisch zum Garantieverlust